# 四川辰越工程管理有限责任公司-供应商 服务系统使用手册

供应商注册 + 供应商在线报名、缴费 + 供应商在线领取采购文件

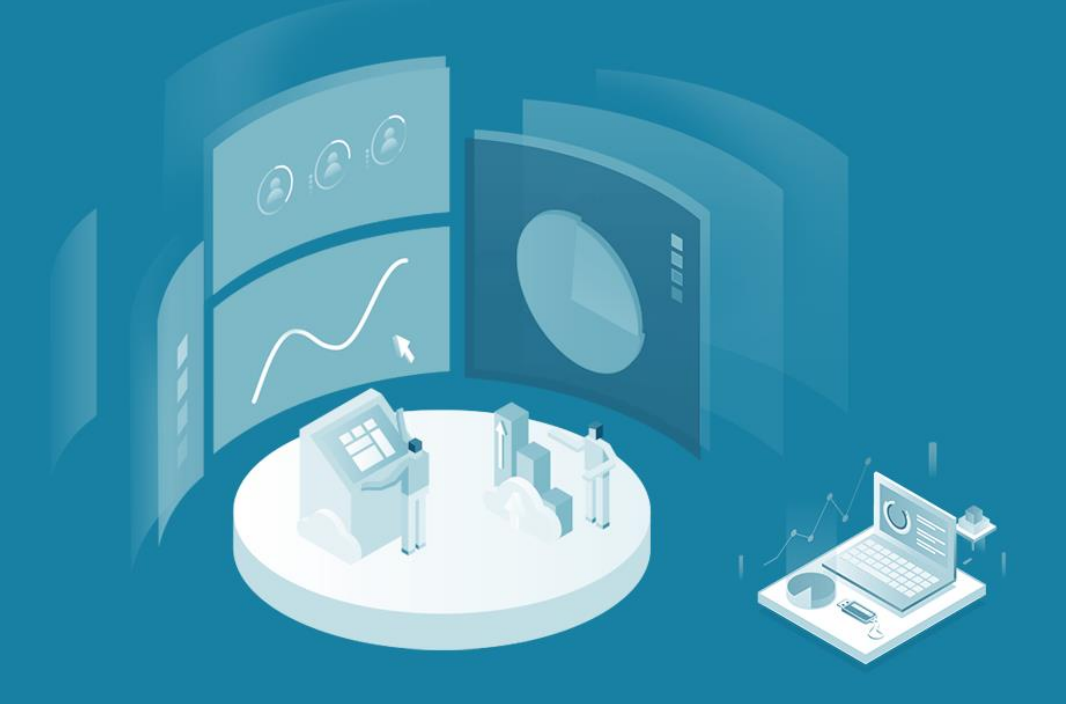

技术支持:四川责派信息技术有限公司

## **供应商服务系统使用手册**

**友情提醒:为了您能够顺利地进行项目报名操作,请关注此 视频号,查看相应内容。视频号里详细地描述了系统操作、 注意事项以及不同情况的解决方案。**

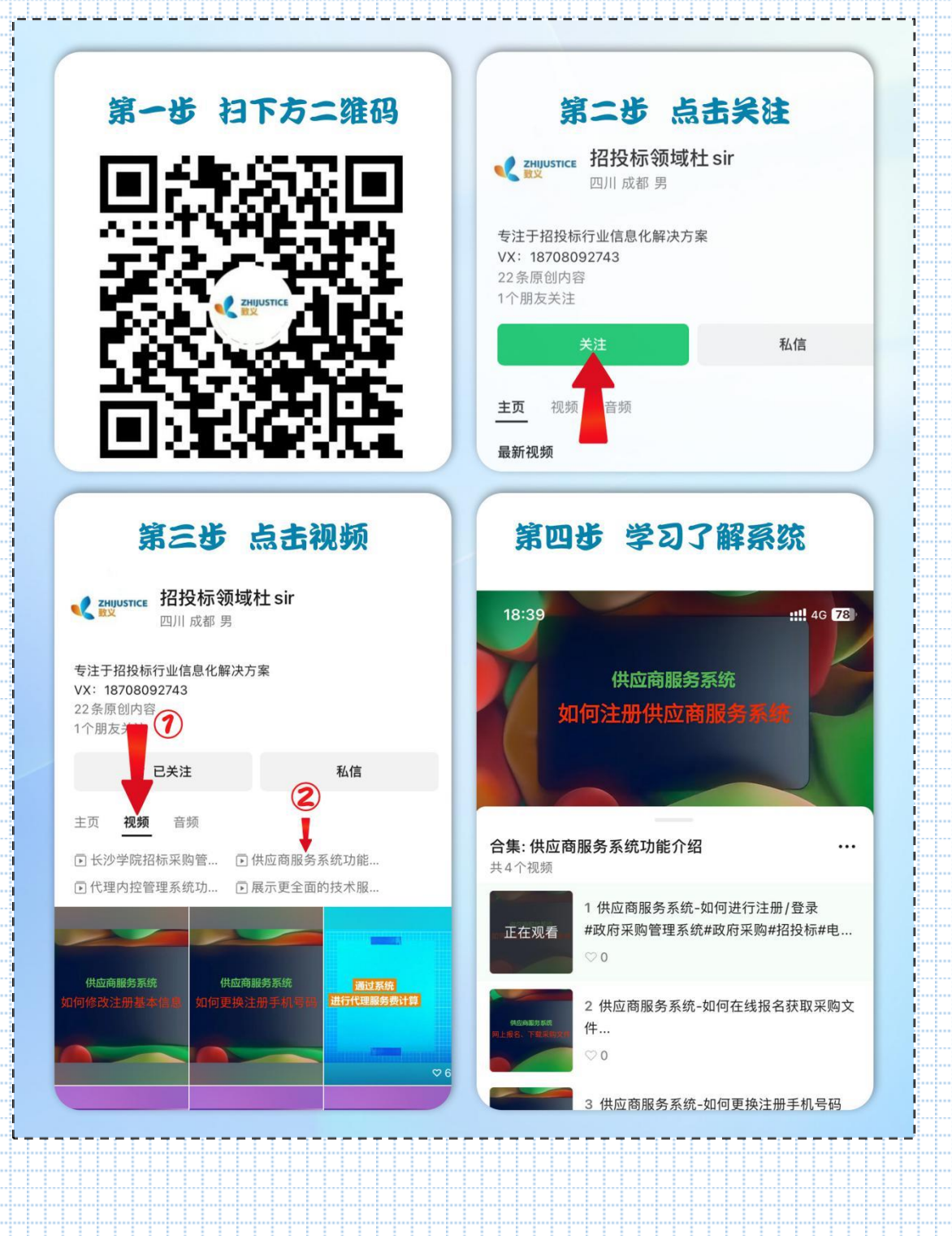

一、如何查看正在报名项目 输入网址: http://www.sczzxm.com/请勿在 IE 浏览器下操作该系统。 二、如何下载供应商服务手册(请勿在 IE 浏览器下操作该 系统)。 点击供应商服务系统操作手册按钮,获取操作手册。 <u>iliki kitik</u> والماماة ● (供应商操作手册) J 0816-6922072 输入关键词 搜索 (5) 国际越工程管理有限责任公司 首页 关于辰越 信息公告 商日档案 留言信箱 政采得 B

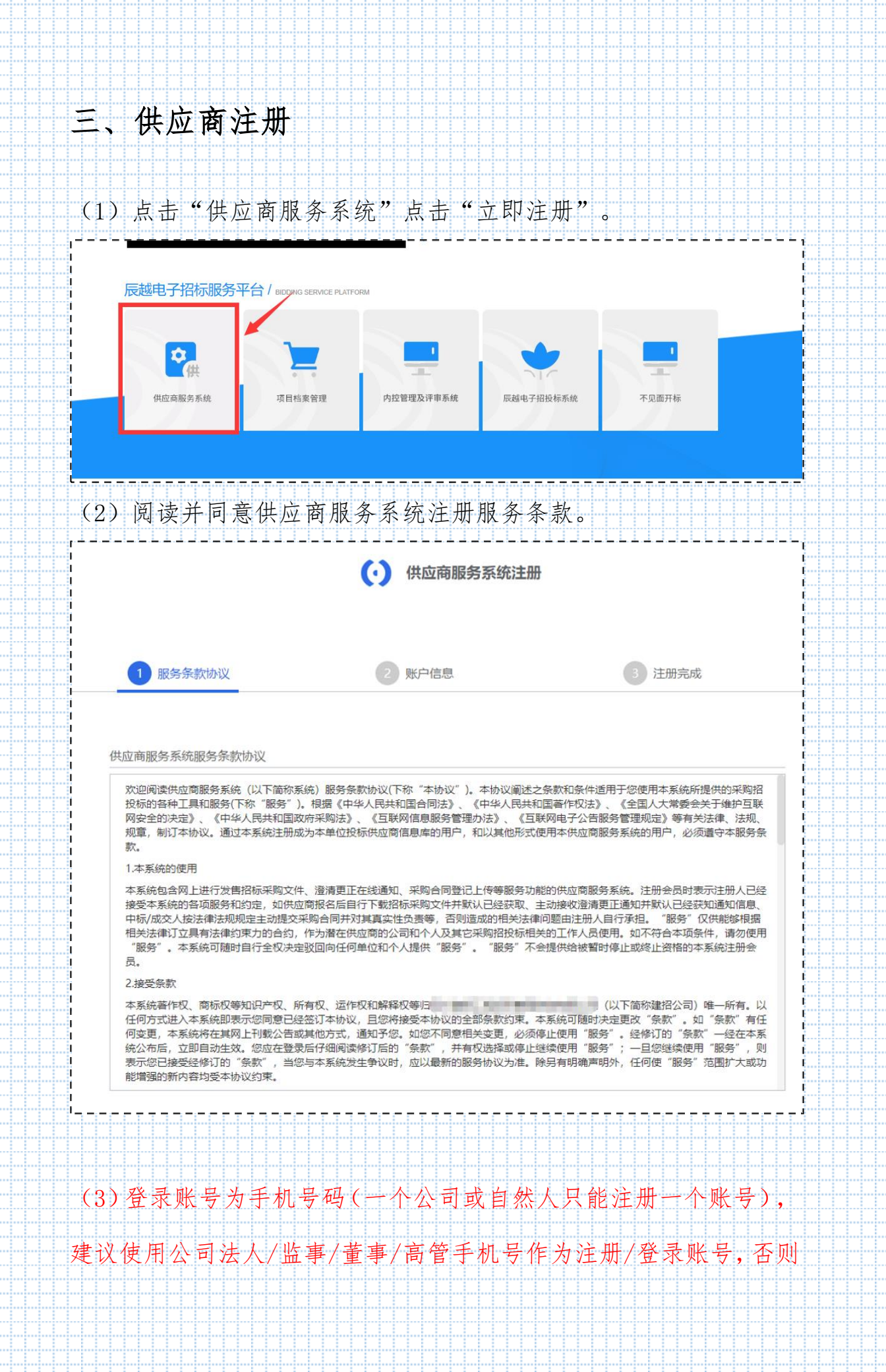

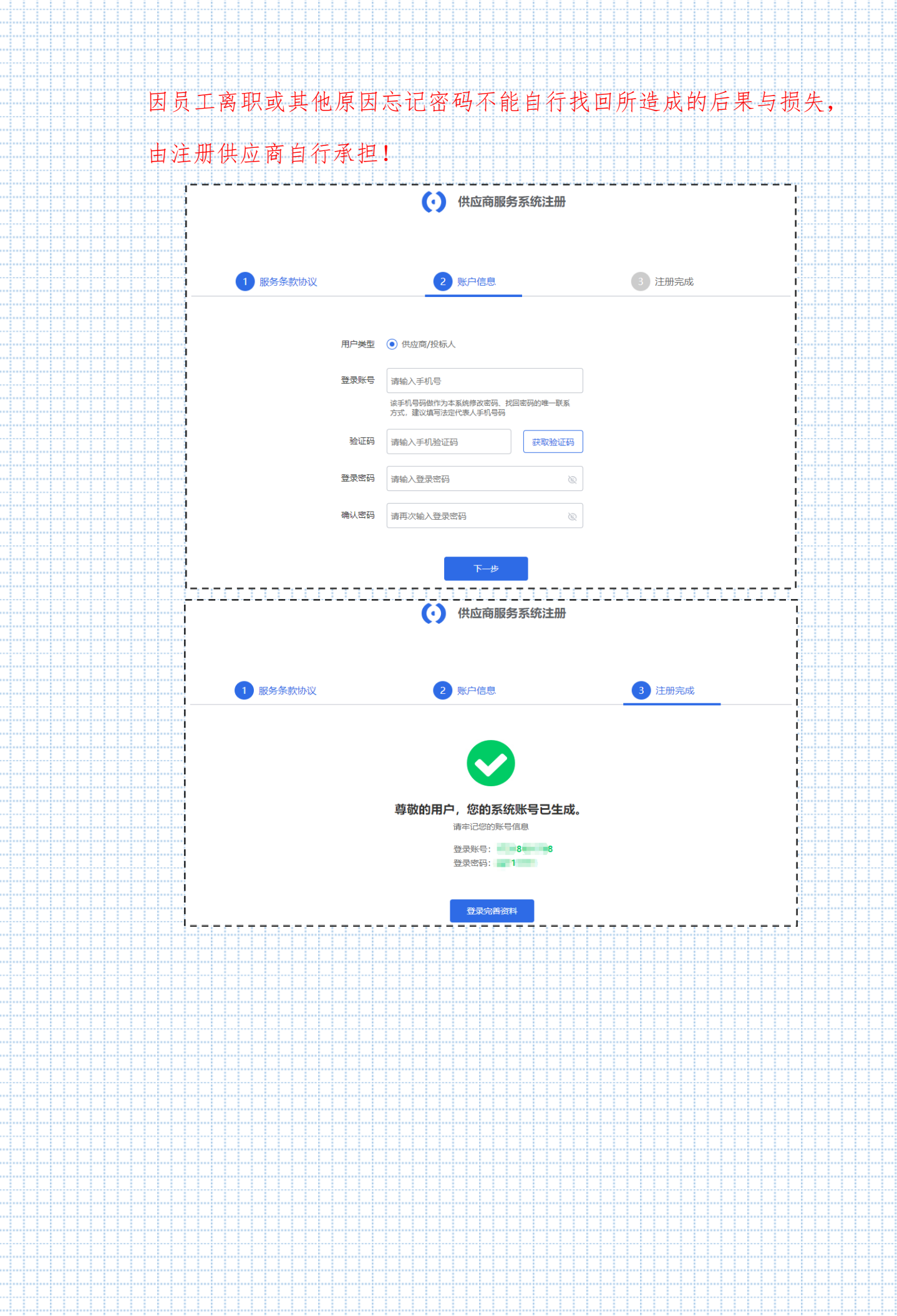

Íili

...........

اساسات

alalada a

444

44

44.4

...!...

المالمال

للبابات

..............

-44

-44

44

44

444

11

44.

44.

444

44.

44

44.

..........

thinininini

<u>. 1. 1. 1. 1. 1. 1. 1. 1. 1. 1. 1</u>

4444444

1111

..............................

1111

44

444

55

444

44.

44

............. المالمال

4444

...!...!...

44444

illia a

hinin 4

1

2222

1-1-1-1-1-1-1-1-1 <u>|--|--|--|--|--|--|--|-</u> **MANASHI** 

55555

------------------

1.1.1.1.1.1.1.1.1.1

**AND 1999** 

1.1.1.1.1.1.1.1.1.1

**Maria Maria Ant** 

1

8888

**BASES** 

**1955** 

1

**HANAHH** 

History

1

**ANASIA** 

Historia

88888

**Michael** 

Mi

Mi 44 44

UU.

88

Sign

44

M

<u>Milli</u>

<del>in The Mother Color</del>

<u>HH.</u>

H.

## 四、供应商提交资料

特别提示:1)、为提升招投标营商环境,减少供应商的车马劳顿, 四川辰越工程管理有限责任公司,特推出网上报名服务,但基于新注 册用户需要一定的审核时间,参与项目的供应商必须要在项目报名截 止时间前一小时完成注册及资料提交,否则造成逾期报名的责任由供 应商承担;2)、供应商所提供资料须保证真实有效,否则自行承担 相关后果。

(1)首次登录需完善以下资料。准确填写信息后,提交审核,等待 项目代理公司审核(注:未审核通过的供应商不能对系统进行操作,

#### 请供应商留意审核进度)。

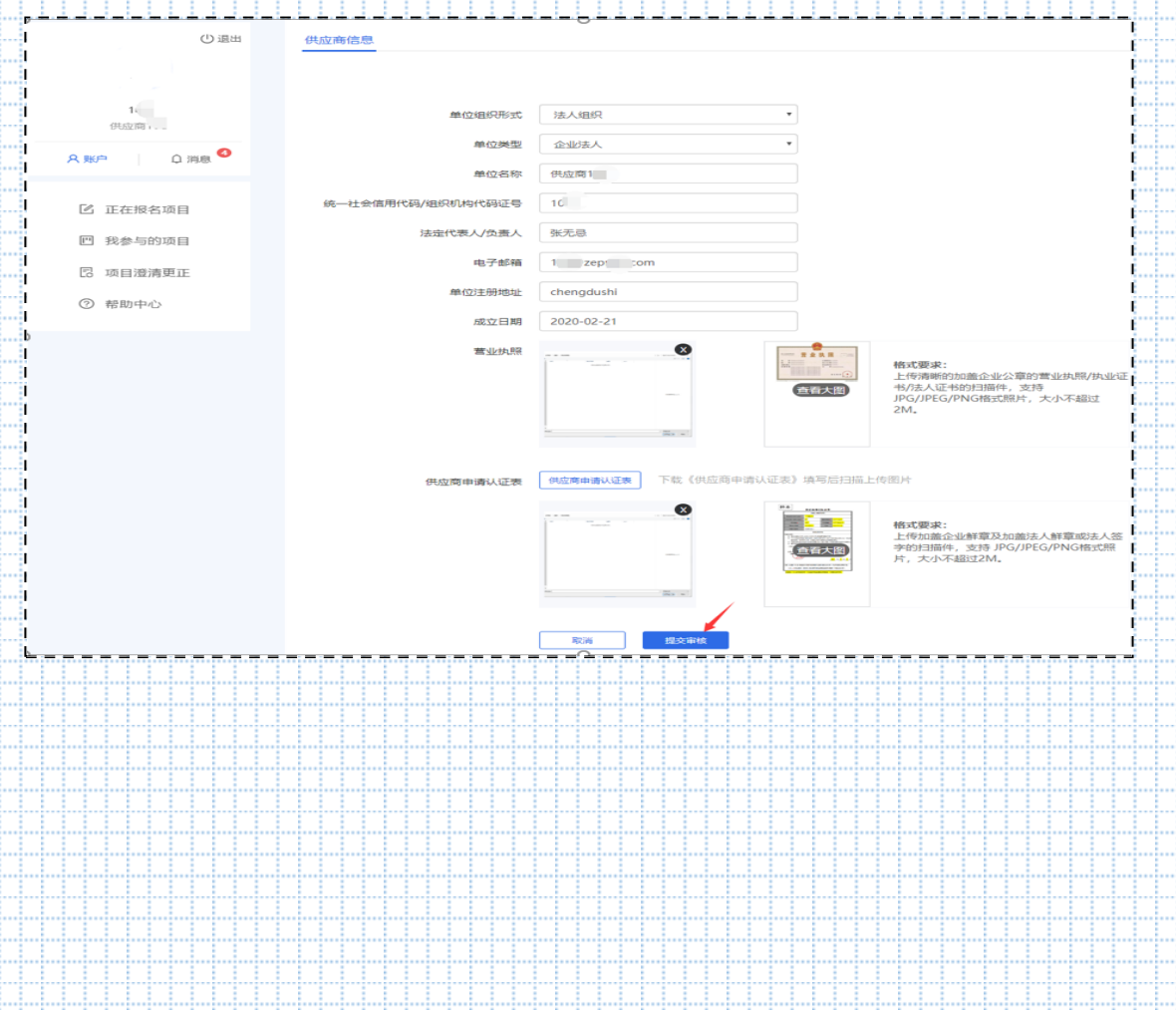

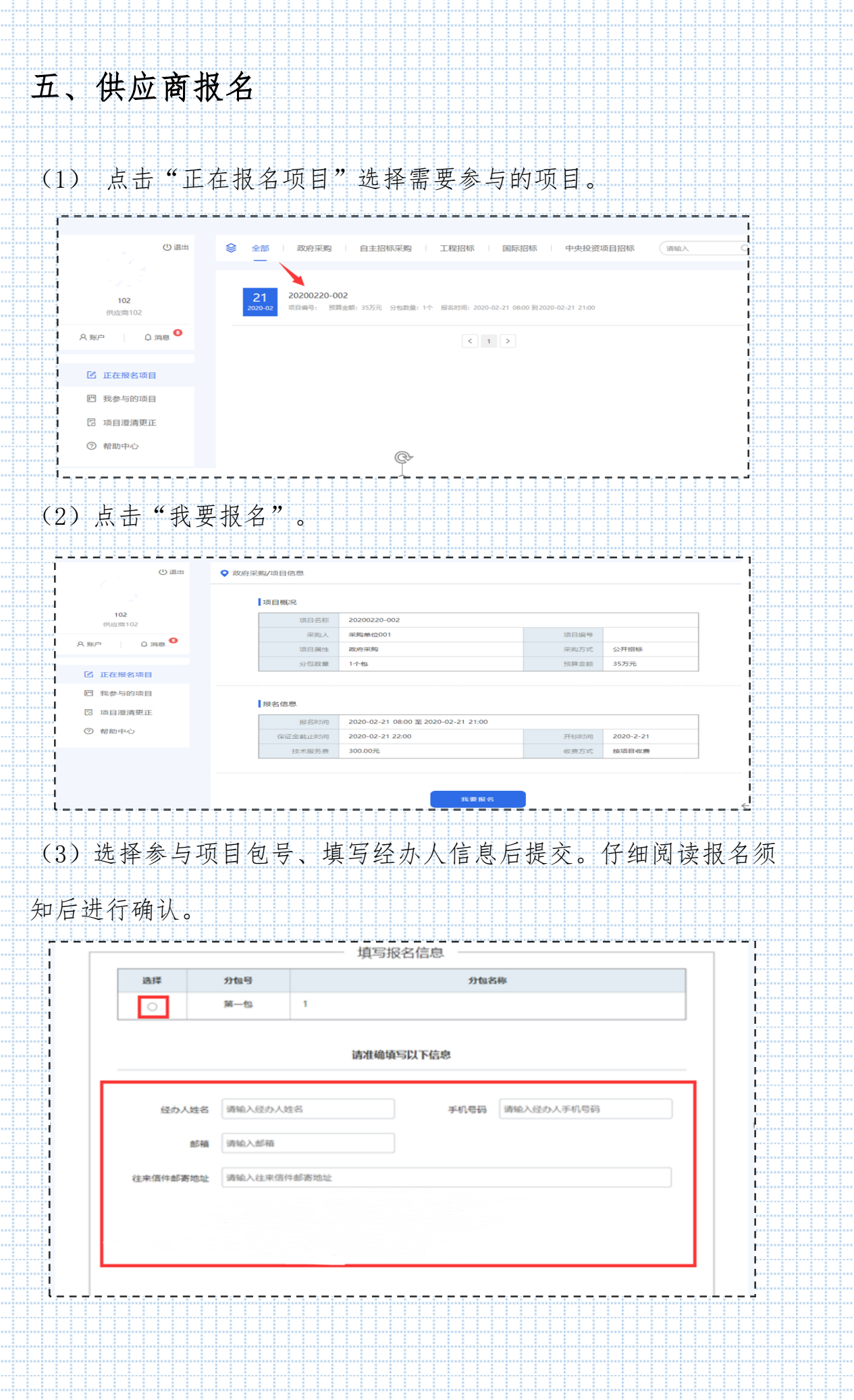

44

bb

L,

(4)供应商付款(只能进行扫码支付,请勿拍照/截屏后识别支付, 否则可能会导致支付失败)。

iti

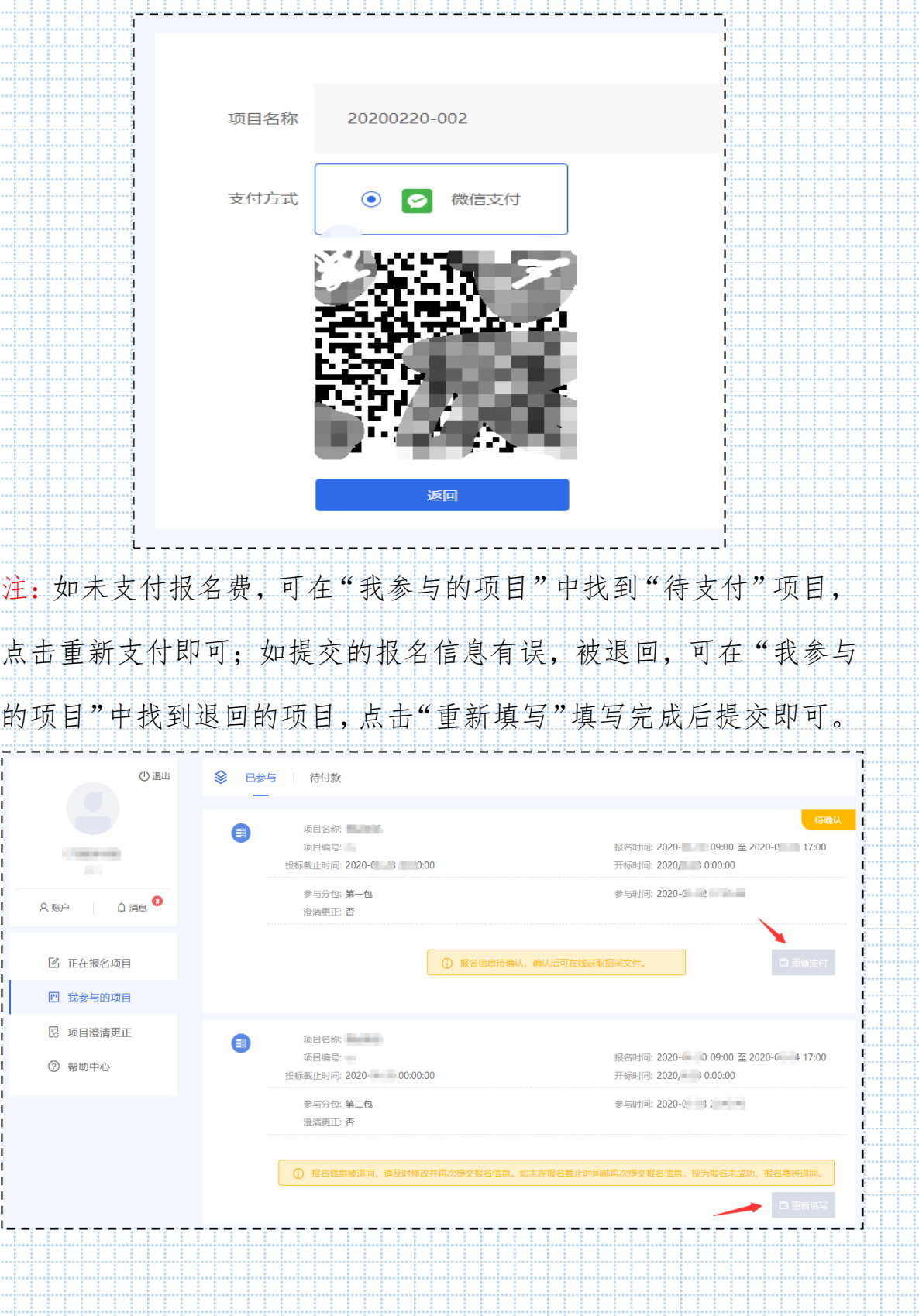

Ħ ij l

à

l

à ä.,

## 六、供应商下载采购文件

(1)供应商提交报名资料且付款成功后,在报名信息确认无误后可 在"我参与的项目"中直接下载采购文件。

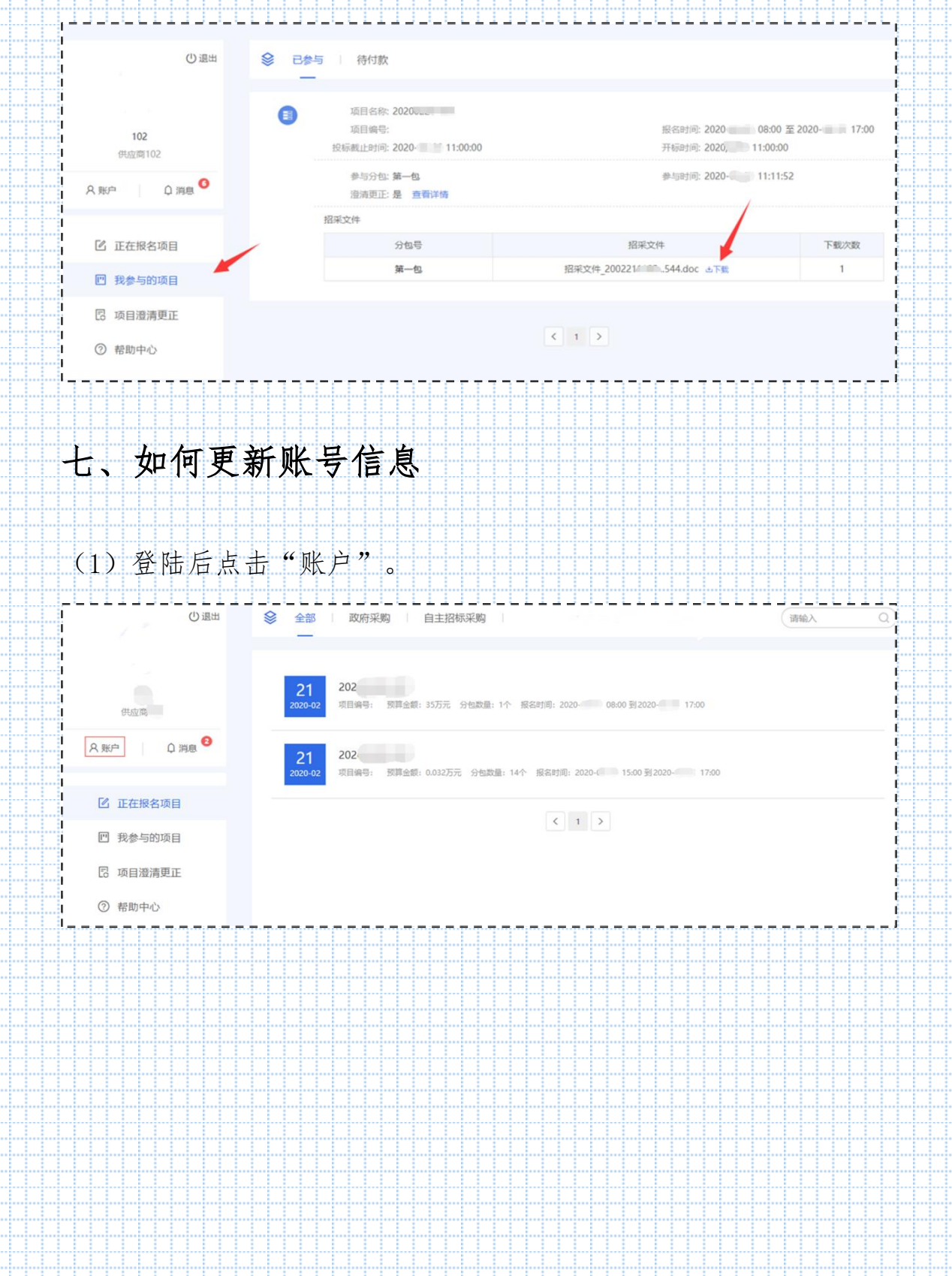

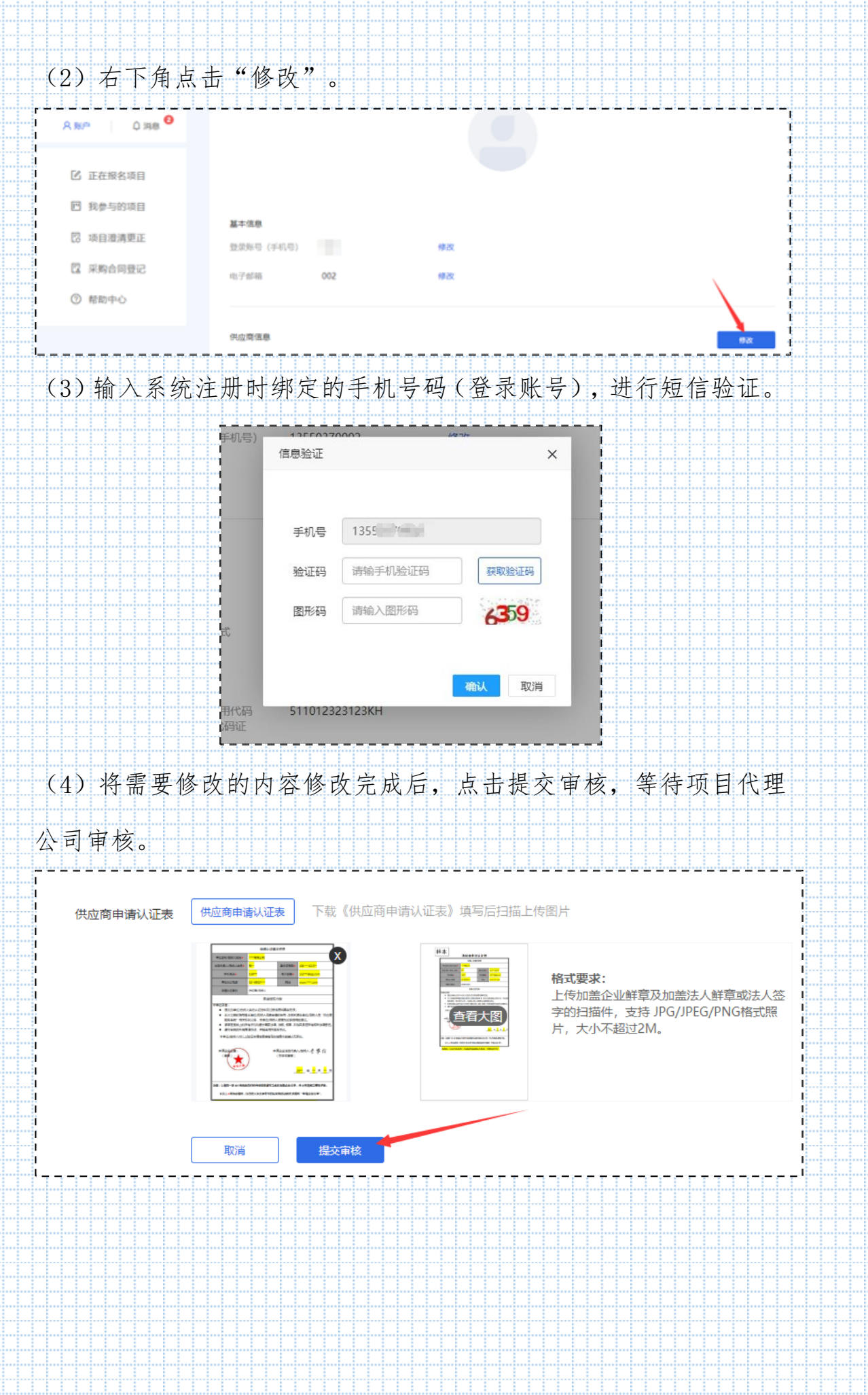

11111111

..............

..............

............

..........

44444

44444

444 ...........

÷ŀ

÷ W ÷

₩ ₩

÷ .i...i... Æ W

÷ŀ

₩W

÷

ļij. ļ.

. . . . . . . . . .

**LLLLL** 

## 八、如何递交投标文件

(1)登录供应商服务系统,在项目报名成功后,在"递交投标文件"处 递 交投标文件; 开始时间; 报名成功后即可开始递交投标文件; 结 束时 间: 开标时间及之后结束递交投标文件; 加密时间: 同递交文 件开始时间。

(2)投标文件解密时间:开标时间后半小时内开始。

(3)操作步骤:

1)报名成功后即可开始递交投标文件并加密。

2)投标文件上传过程中会出现"上传中…"等弹窗提示,如投标文件过大,需等待

弹窗结束且最终上传完成之后,再进行其它操作。

3)开标时间后半小时内,供应商在线解密投标文件。

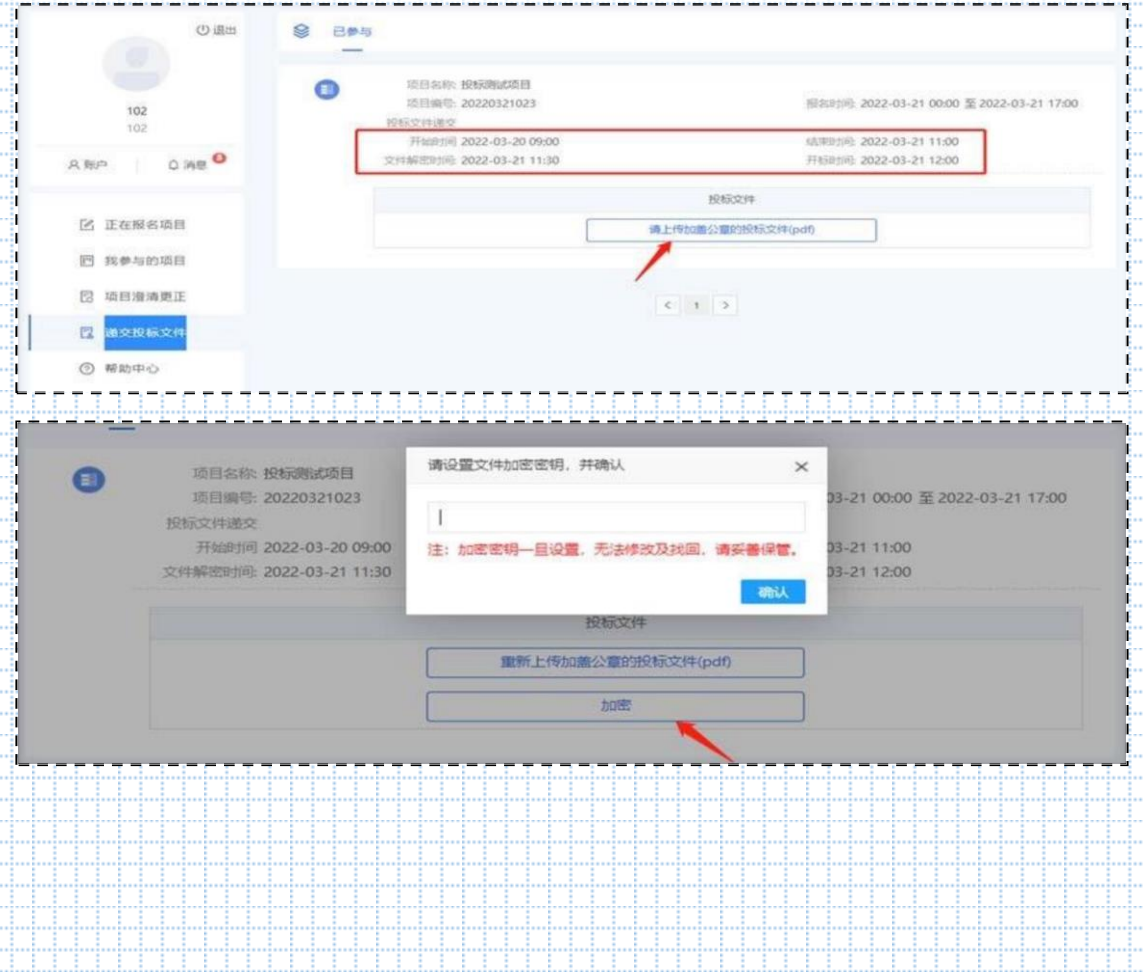

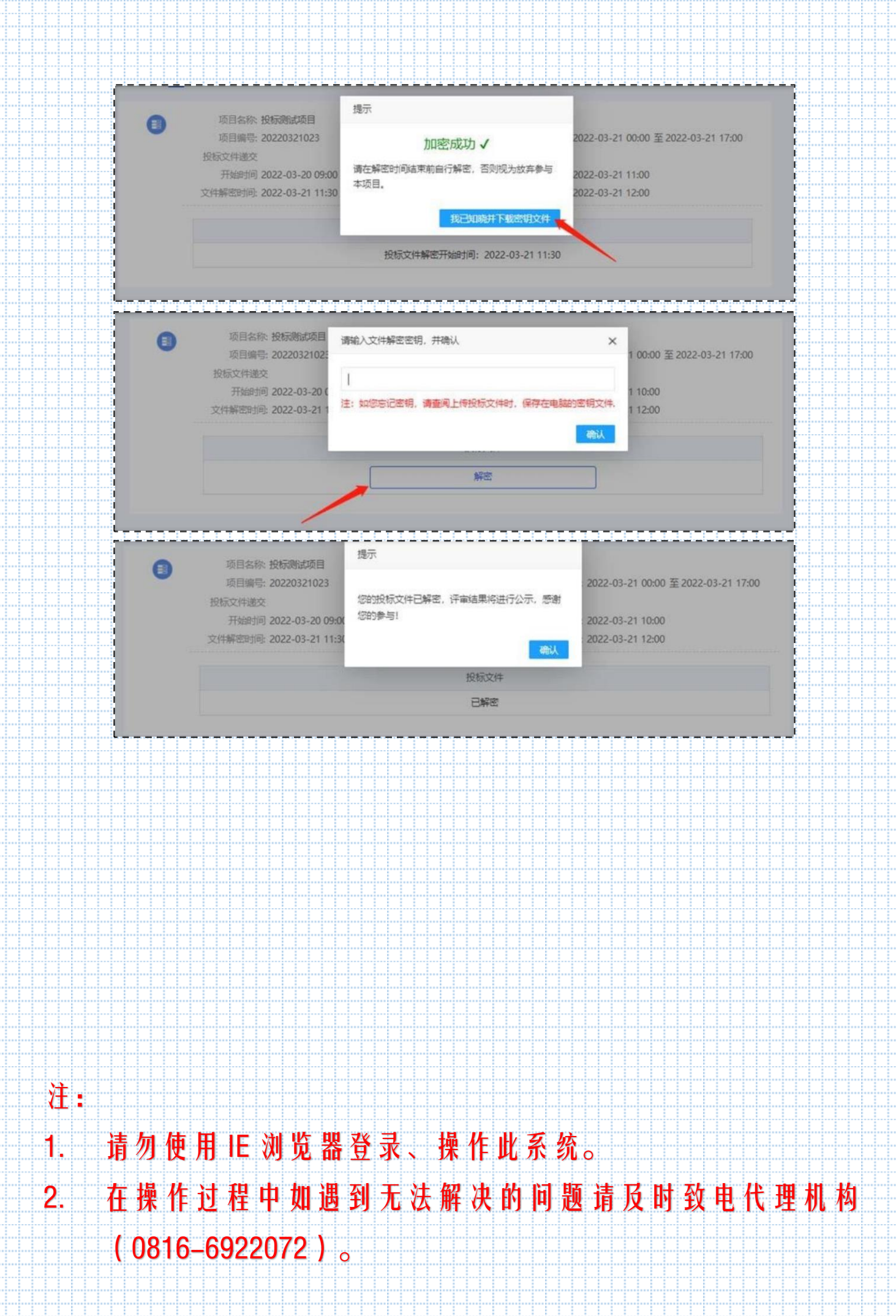